## **Uploading Non-Student AR Invoice / Payments from a Tab Delimited File**

#### *1. Create Upload File Using Excel*

Going forward, we will have the option of creating Non-Student AR Invoice and Payment transactions in Banner from data entered into an Excel template that will resemble the current "Daily Check Log" being kept by AR.

A secured shared network folder on appserv1 has been setup for Accounts Receivable to handle the processing of these datafiles. The folder is named //appserv1/accounts\_receivables/fqrartn. Each AR staff should map this as a network drive on their PC and have it automatically reconnect at logon. Three additional sub-folders have been setup on this network drive.

- The 'documentation' sub-folder contains read-only documentation files (such as this document), Excel data entry template file, and sample input / output files from a trial run of FQRARTN.
- The 'upload files' sub-folder is the folder in which the source tab delimited files to be processed should be kept. This subfolder also serves as the source directory from which the Banner upload job will look for the files to process. The source Excel file from which the tab delimited file is created may be kept here, also. However, the handling of the source Excel file(s) should be a decision that should be made by General Accounting after they familiarize themselves with the process and determine the optimal solution.
- The 'process logs' sub-folder is the folder into which the process output file is placed after execution of FQRARTN.

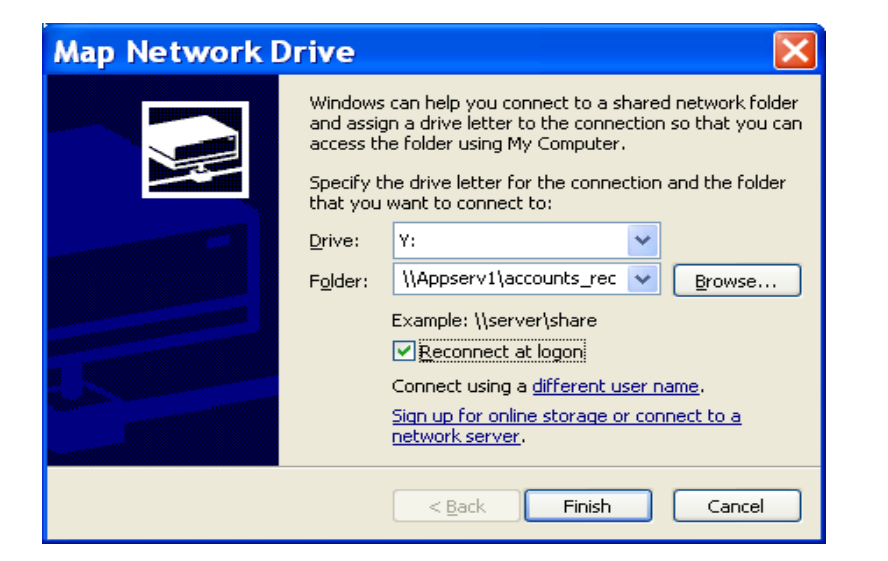

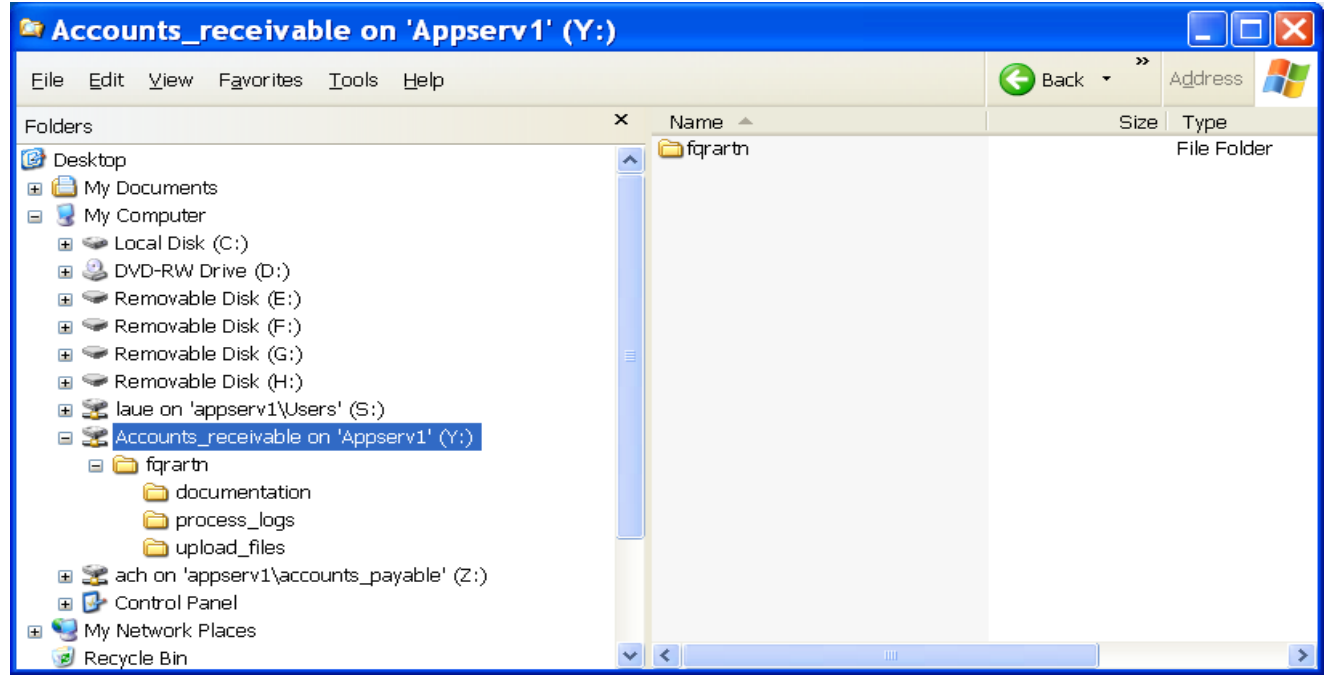

An Excel workbook named 'Non-Student AR Invoice and Payment Upload Template' has been placed in the documentation folder. This template should serve as the base worksheet from which the tab delimited text file is to be created for upload into Banner. There are 3 worksheets in this workbook:

• The 'Mapping Template' worksheet is the base worksheet mainly for technical reference.

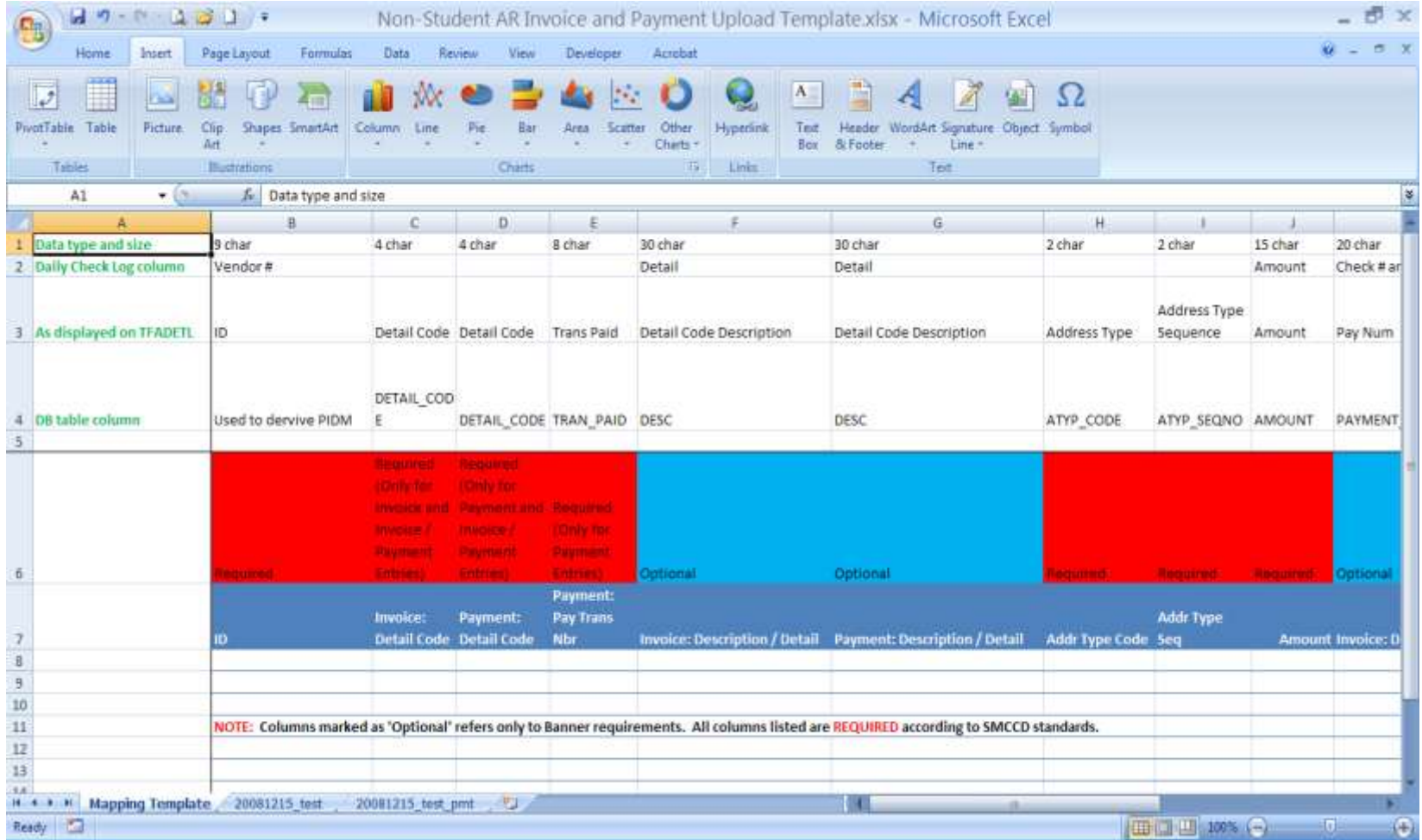

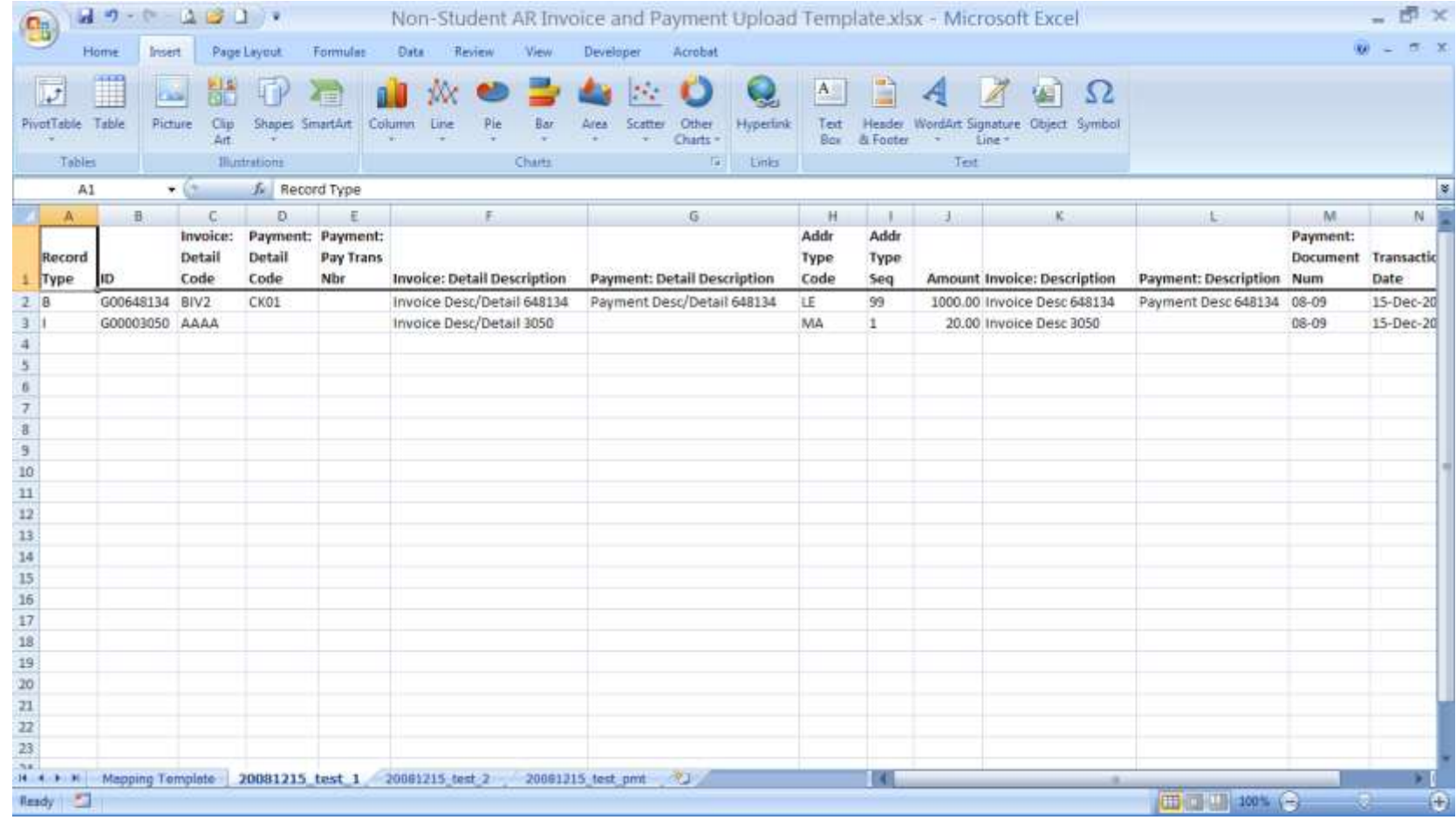

There are three sample upload worksheets which contains sample of what the actual upload entries should look like.

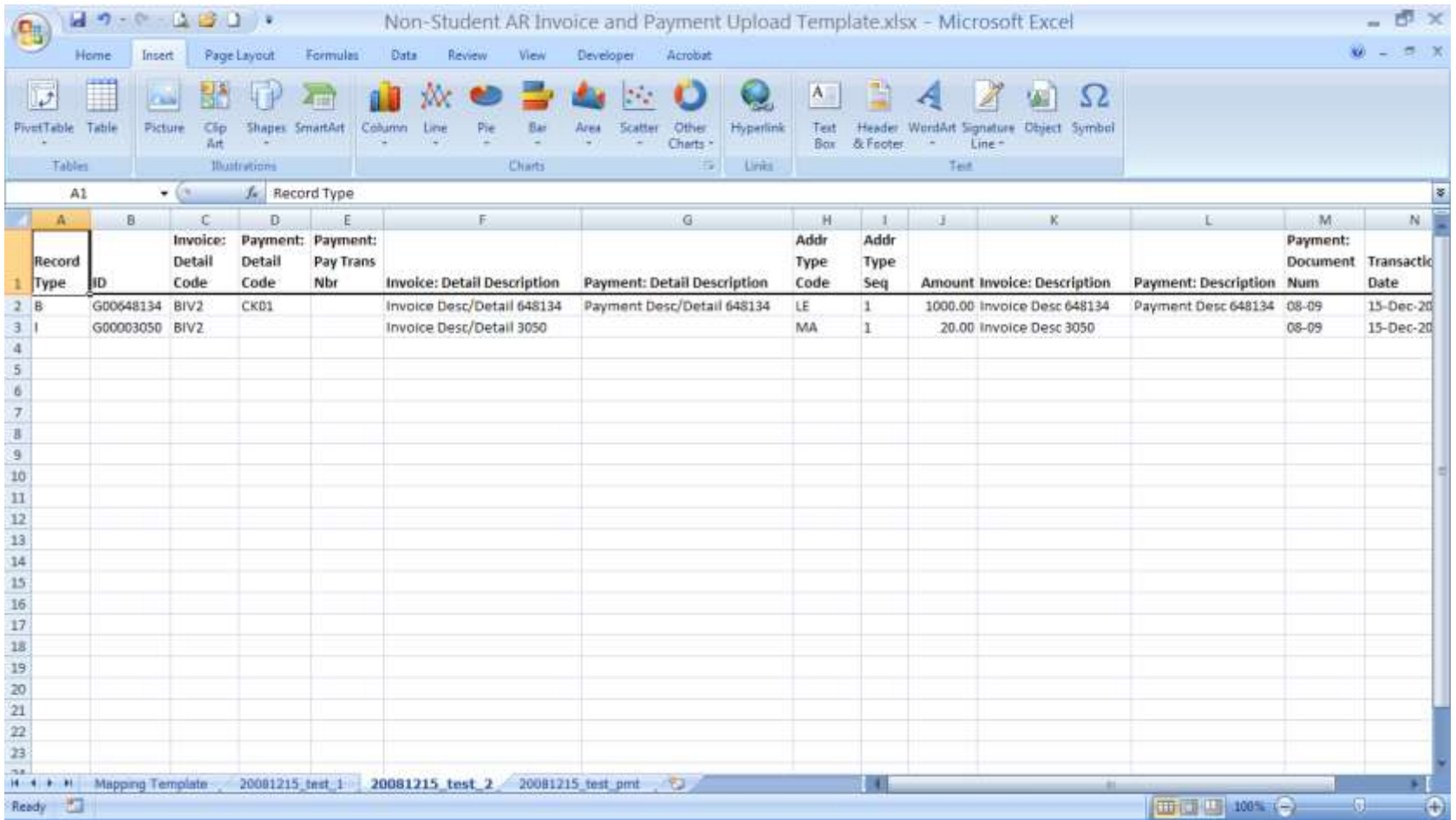

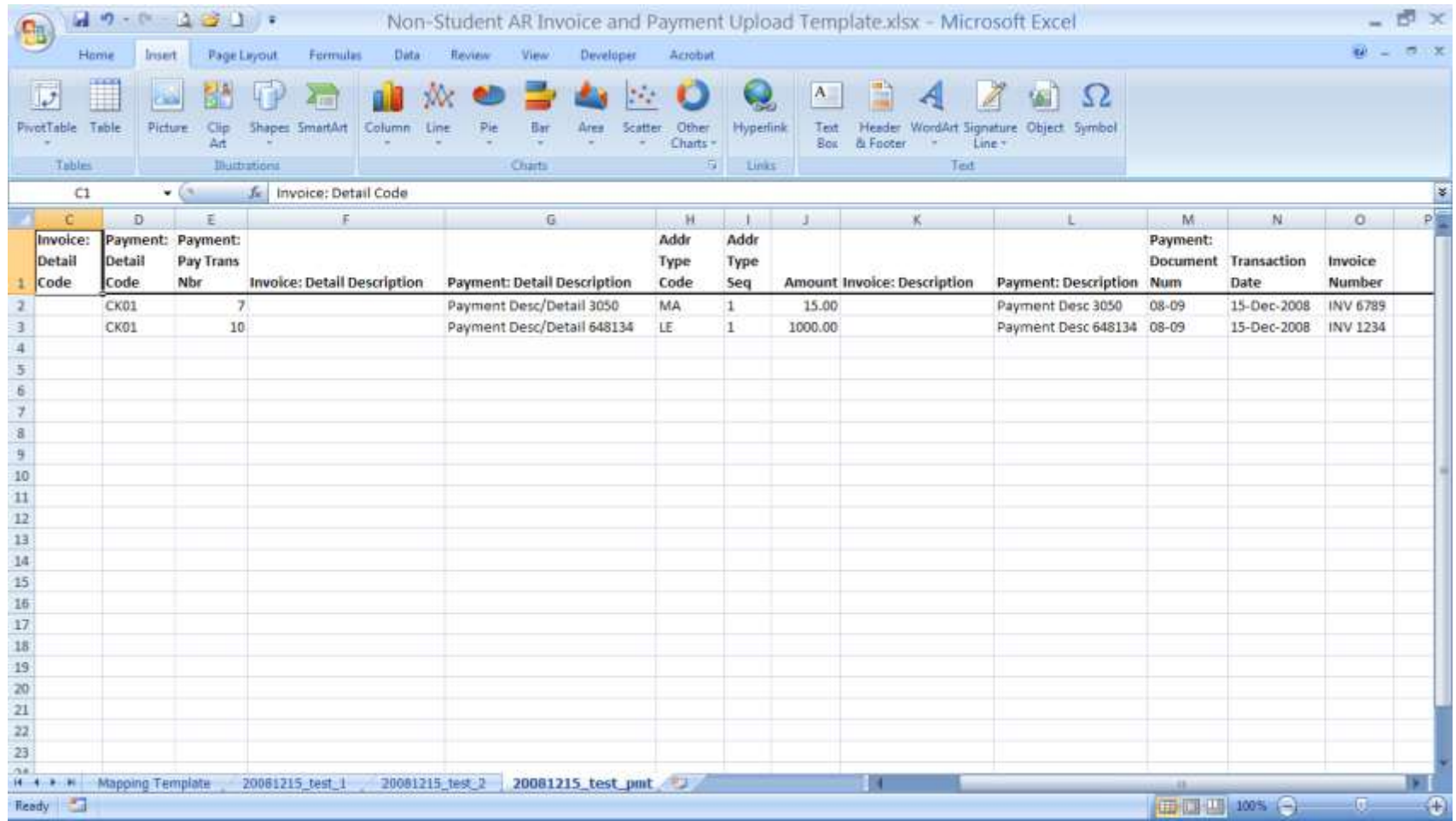

This is the actual entry template that should be used to create the tab delimited text file to be processed by FQRARTN. It is recommended a local copy of either worksheet be used for the actual data entry.

There are a total of 15 columns in this template. The usage of each column is outlined below:

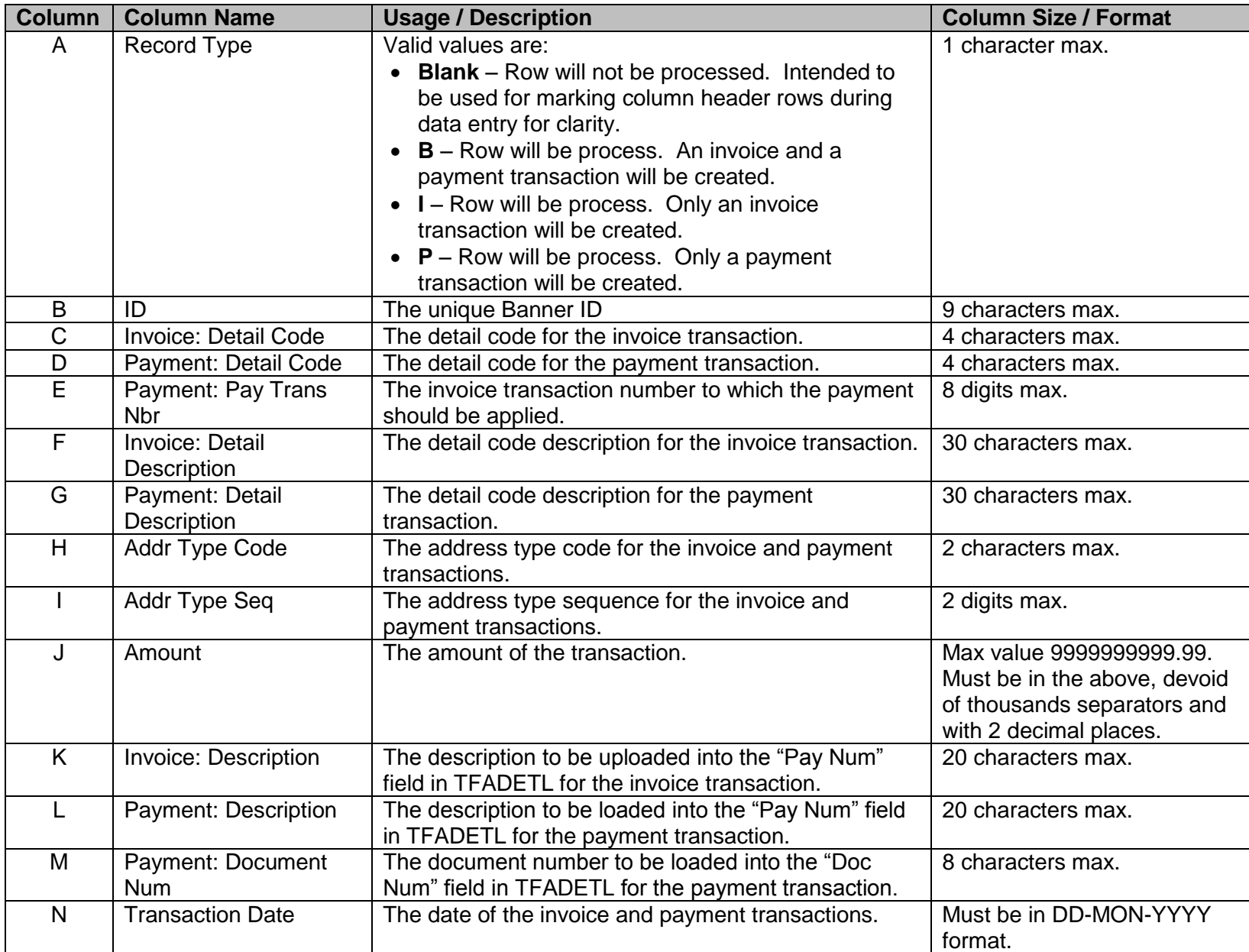

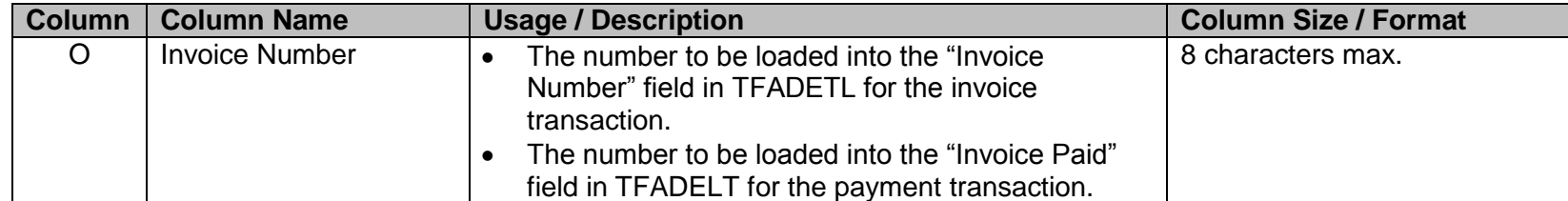

Each worksheet to be loaded should then be saved as a tab delimited text file. The tab delimited text file should be placed in the 'upload\_files' directory.

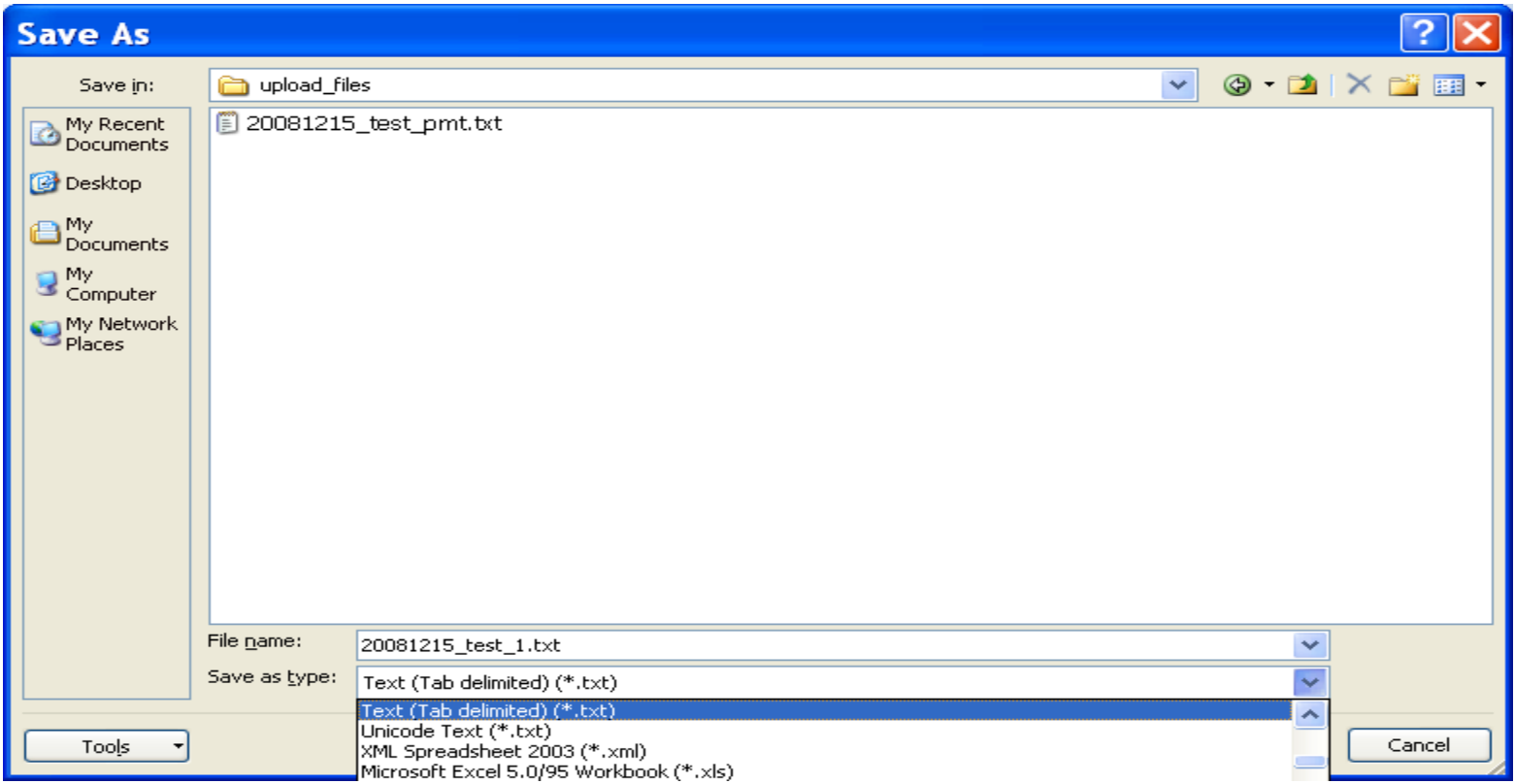

December 15, 2008

## *Processing Upload via Banner Job FQRARTN.*

Once the file(s) is/are in the proper directory, FQRARTN can be executed to create the invoice and payment transactions. This job requires at least one input file name to be entered as the parameter. However, multiple files can be entered and processed via a single submission. In the following example, we will process two files which contains invoice only and both invoice and payment records.

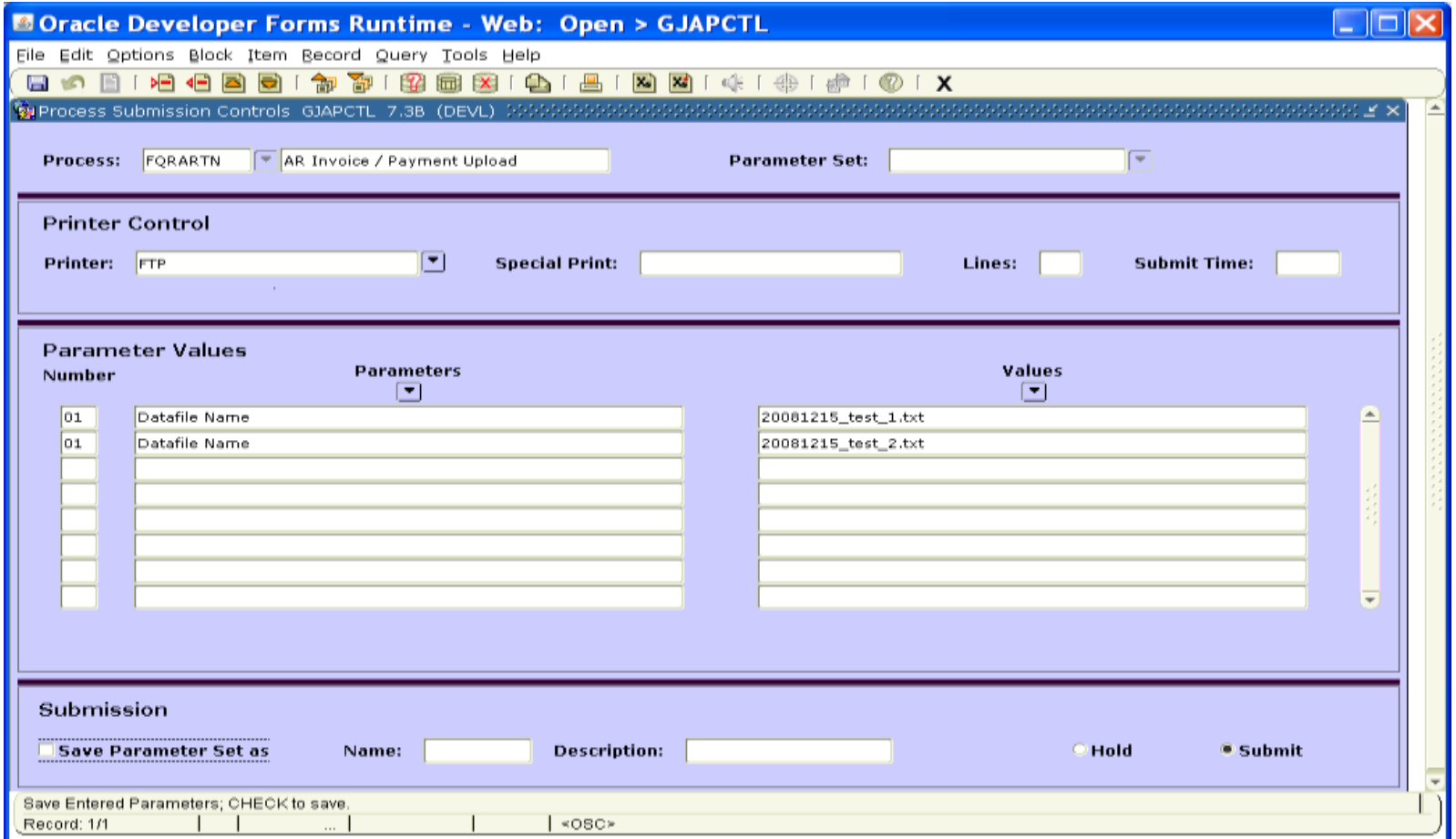

The following will occur when FQRARTN is run:

- The source file(s) will be copied from the \\appserv1\accounts receivable\fqrartn\upload files onto the unix server and placed in the \$DATA\_HOME/finance/fqrartn directory.
- A tab delimited log file will be generated. This output file is automatically placed in the sub-folder '\fqrartn\process\_logs' on the shared \\appserv1\accounts\_receivable network drive and an e-mail similar to the following will be send to the user:

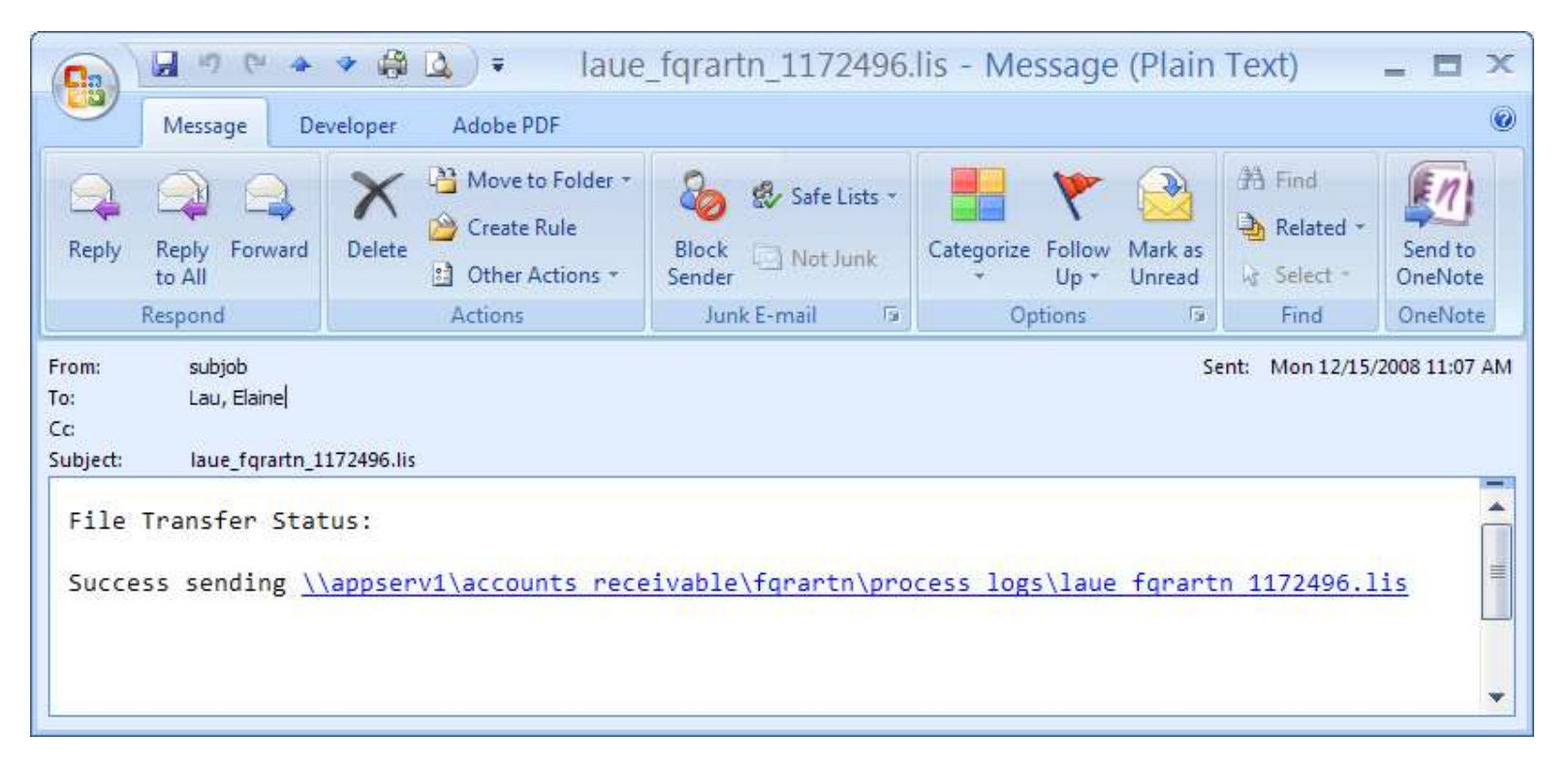

Any AR personnel having access to the network drive will be able to import this output file into Excel to review actions that the job took and handle any exceptions requiring correction / manual intervention by an AR staff member. The following is an example of this output file after import/format in Excel.

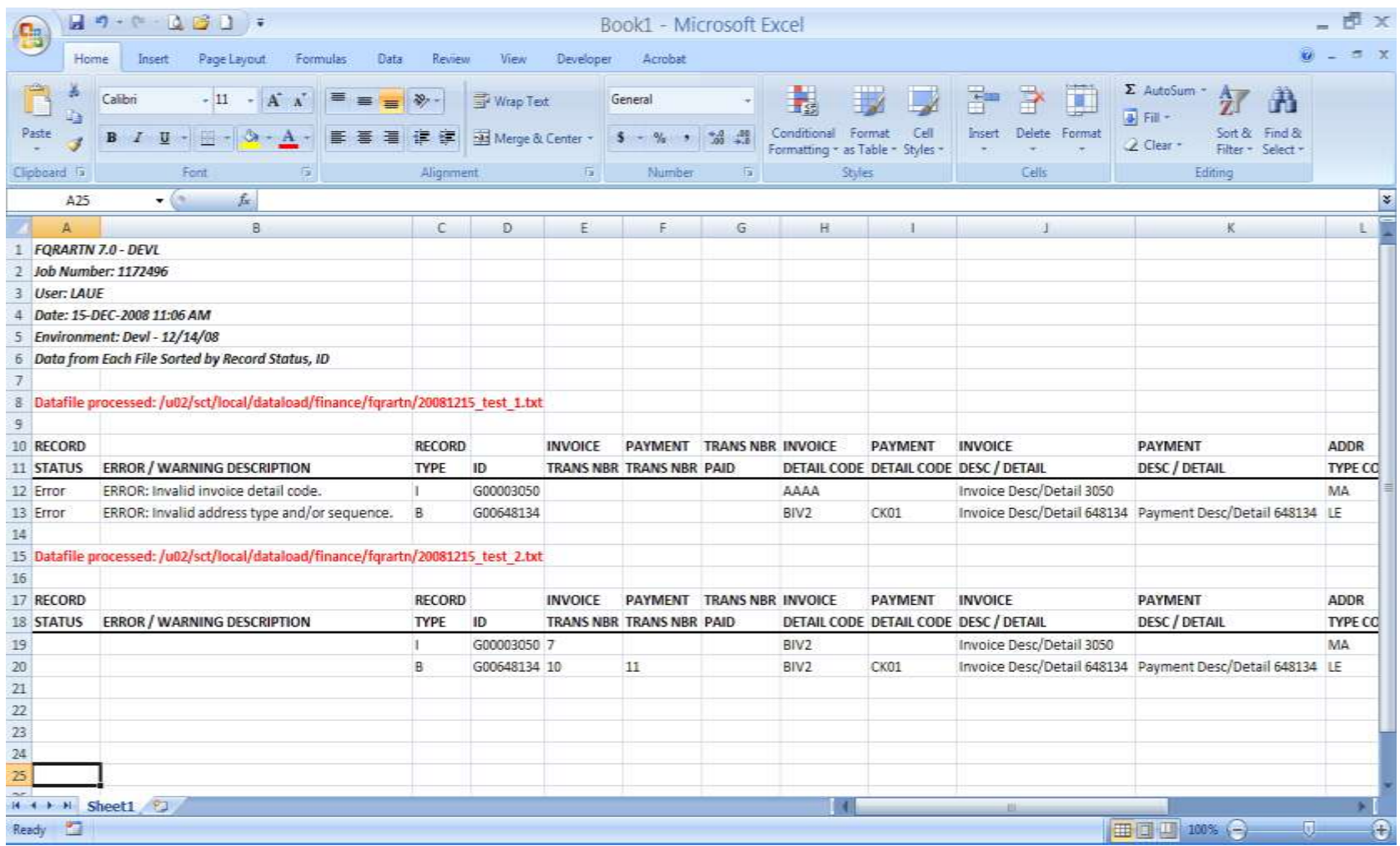

The invoice and payment transactions created for ID G00648134 are as follows:

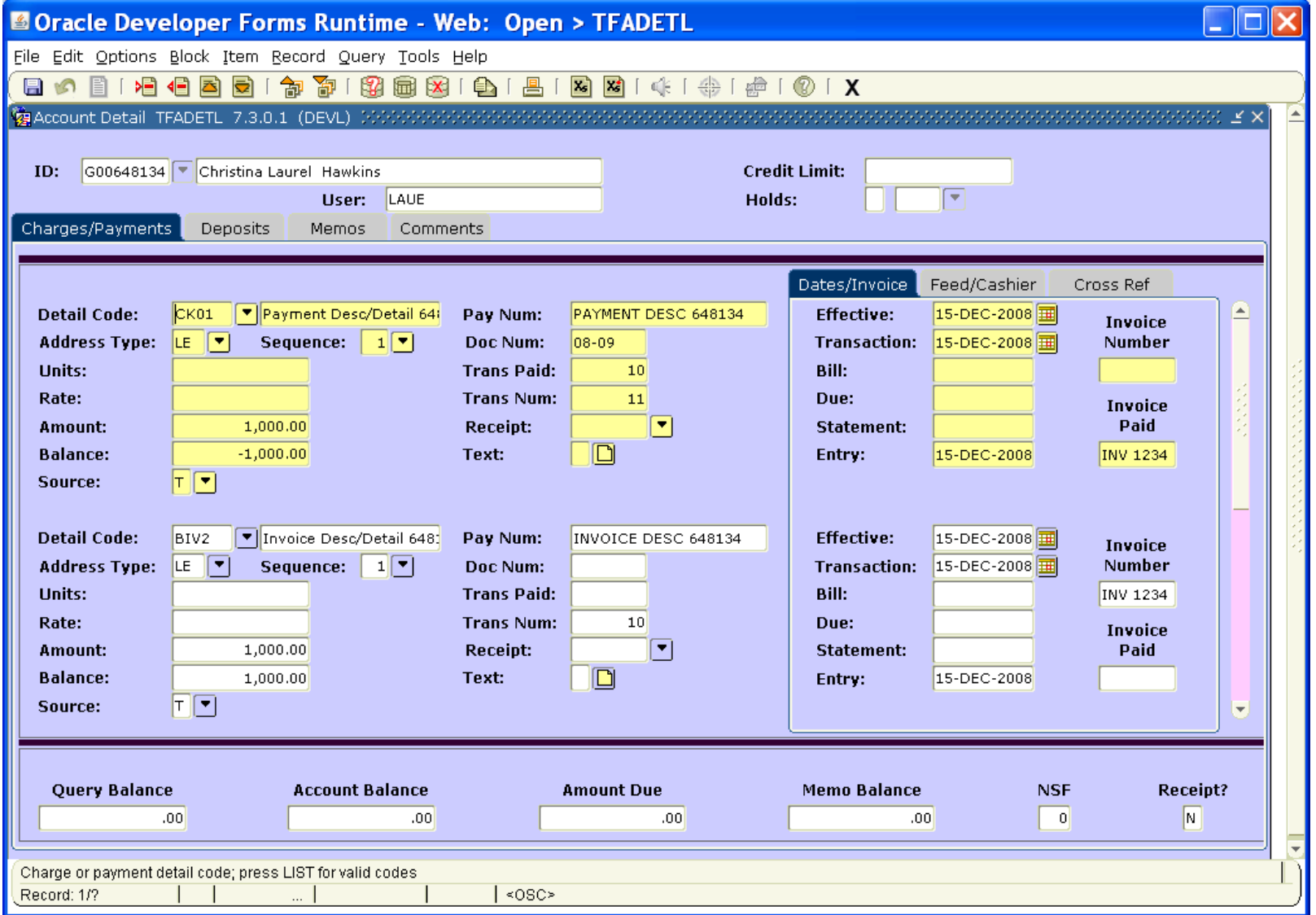

The invoice transaction created for G00003050 is as follows:

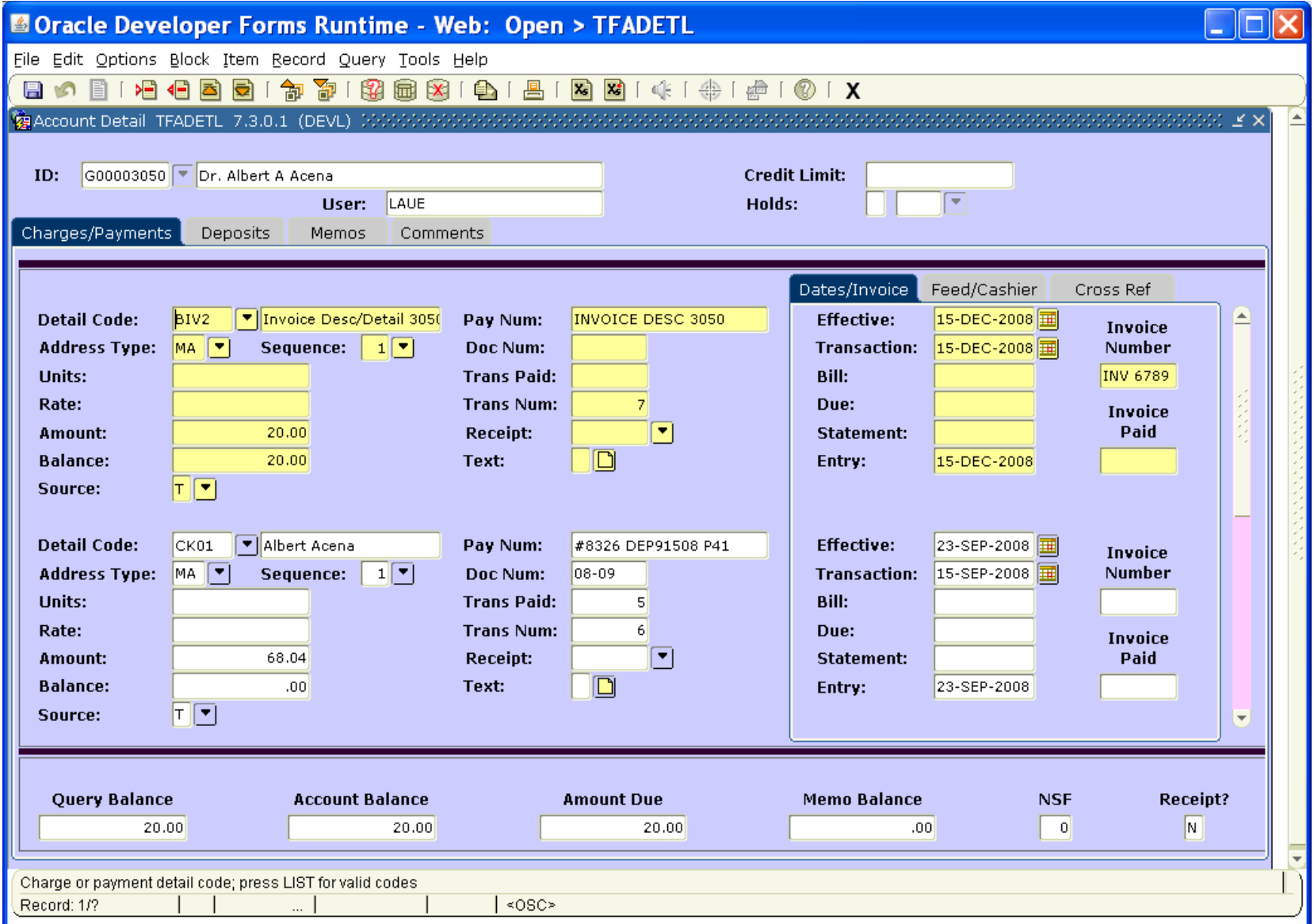

We will then process the file containing payment only records:

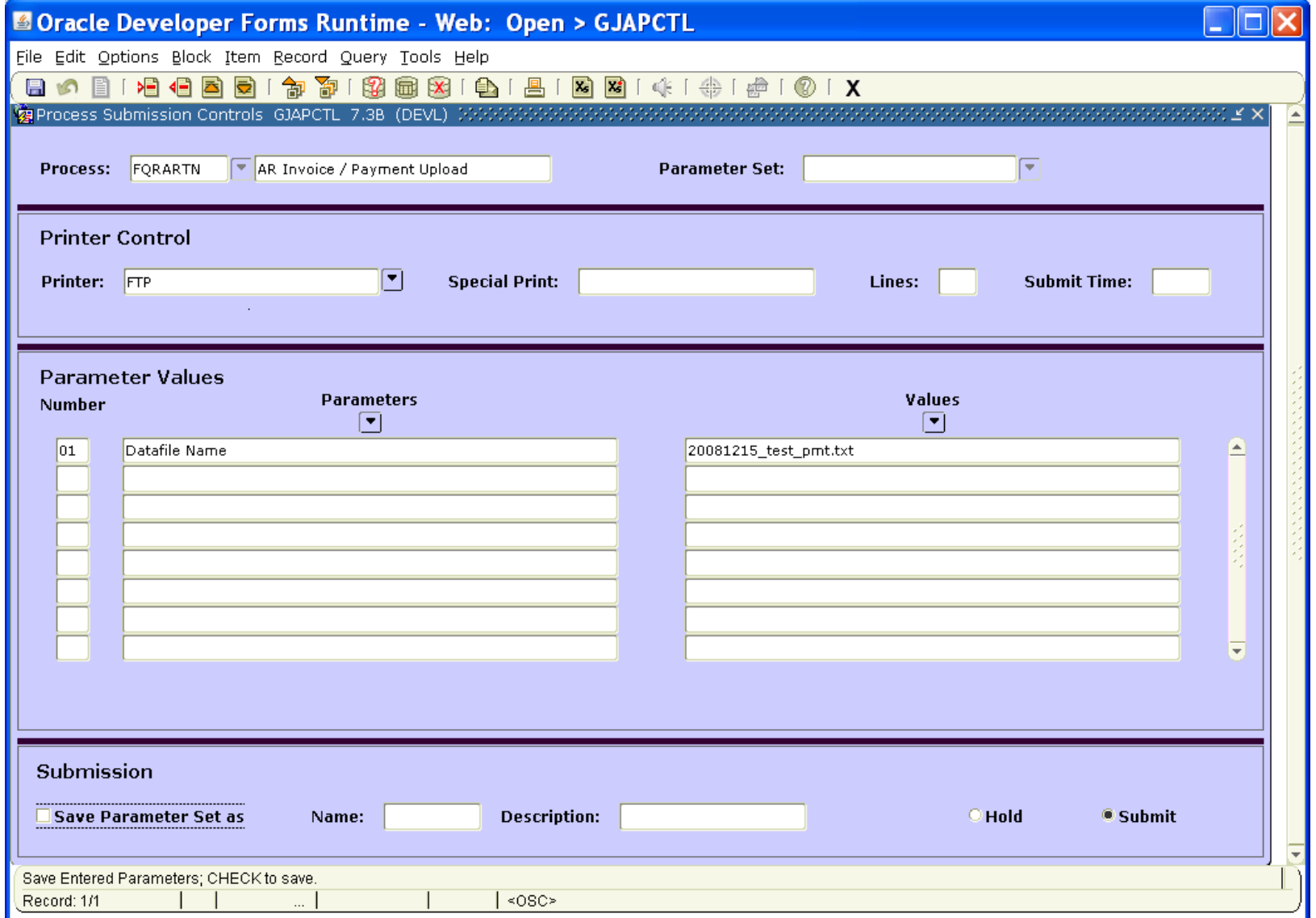

The log file produced is as follows:

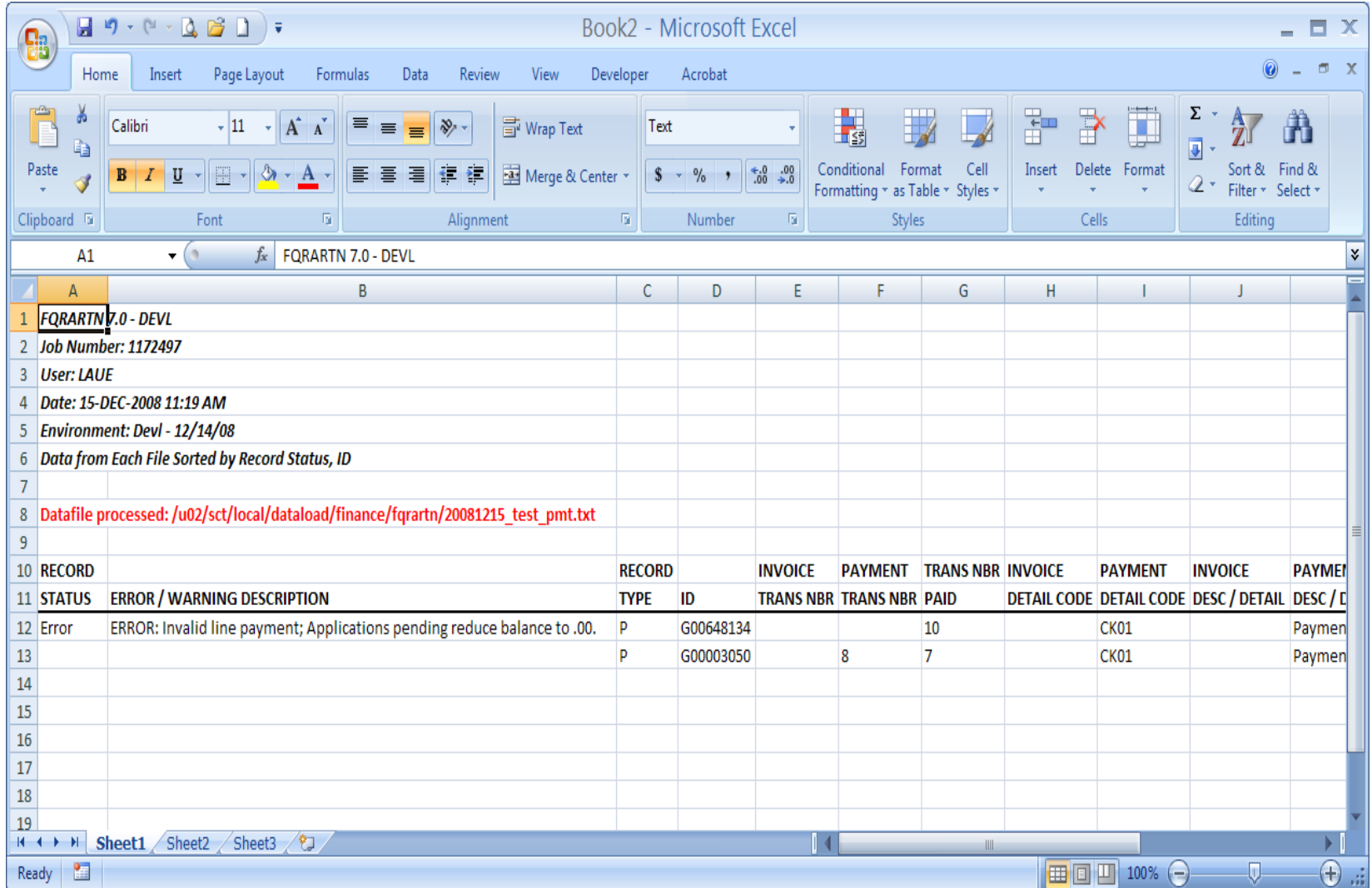

No payment transaction will be created for ID G00648134 since there is no outstanding balance for the account. The (partial) payment transaction created for ID G00003050 is as follows:

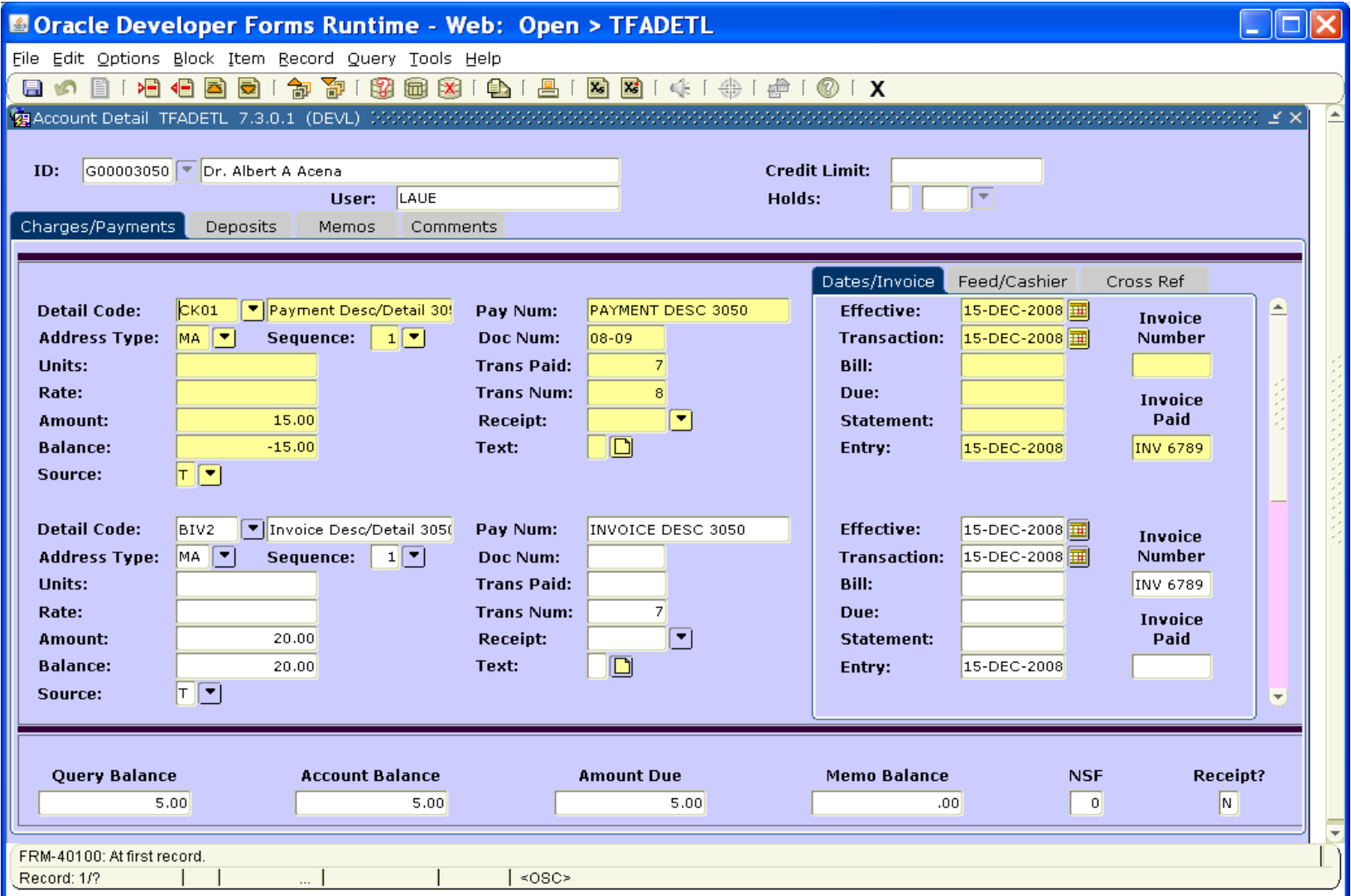

December 15, 2008

# **Guidelines to Using the Output Report/File:**

- 1. Any records with an error status will have to be corrected, copied to a new file, and re-processed.
- 2. Any erroneous transaction that is created will need to be corrected by a manual reversing entry.

# **Misc Items to Consider:**

- 1. The shared network folder //appserv1/accounts\_receivable/fqrartn and all of its sub-folders will be maintained by AR. The initial intention is to retain historical tab delimited data files to be processed as well as outputs produced by FQRARTN in the sub-directories upload files and process logs, respectively. AR needs to decide:
	- a. Where will the working copy of the Excel template be stored? On another shared folder?
	- b. How should the working copies of the workbooks / worksheets be named?
	- c. Should there be a single entry template for all the AR users to share and update and a single upload executed at the end of the day or should each user be responsible for their own workbook and set of entries and uploads?
	- d. If the output file from FQRARTN after import/format into Excel also needs to be archived and if so, where?